## **TP-161 Hand Programming:**

- 1. Pressing "Pause" button, connect power adapter until "PASS WORD" appeals on LCD display (see Figure 1).
- 2. Press "Power" button once to change Frequency.
	- 2.1. Press "UP or DOWN" buttons to change Frequency.
	- 2.2. Press "RIGHT" button to go to next digit.
	- 2.3. Press "POWER" button to save Frequency settings, at the same time "CAPCODE" will appear.

## 3. To change CAPCODE:

- 3.1. Press "UP or DOWN" buttons to turn capcode "ON or OFF".
- 3.2. Press "RIGHT" button to go to next digit.
- 3.1.1. Press "UP or DOWN" buttons to change capcode.
- 3.1.2. Press "RIGHT" button to go to next digit.
- 3.1.3. Press "POWER" button to save capcode settings, and at the same time to going to next capcode settings (total of 8 capcodes), until "BAUD" rate setting appears.
- 4. To change "BAUD" rate, press "UP or DOWN" buttons (512, 1200, 2400), to save, press "POWER" button and at the same time "ADJUST CONTRAST" appears.
- 5. Press "POWER" button to save contrast setting, and at the same time "MODIFY PASSWORD" appears.
- 6. Press "POWER" button to save new password setting.
- 7. Press "POWER" button to save all settings.

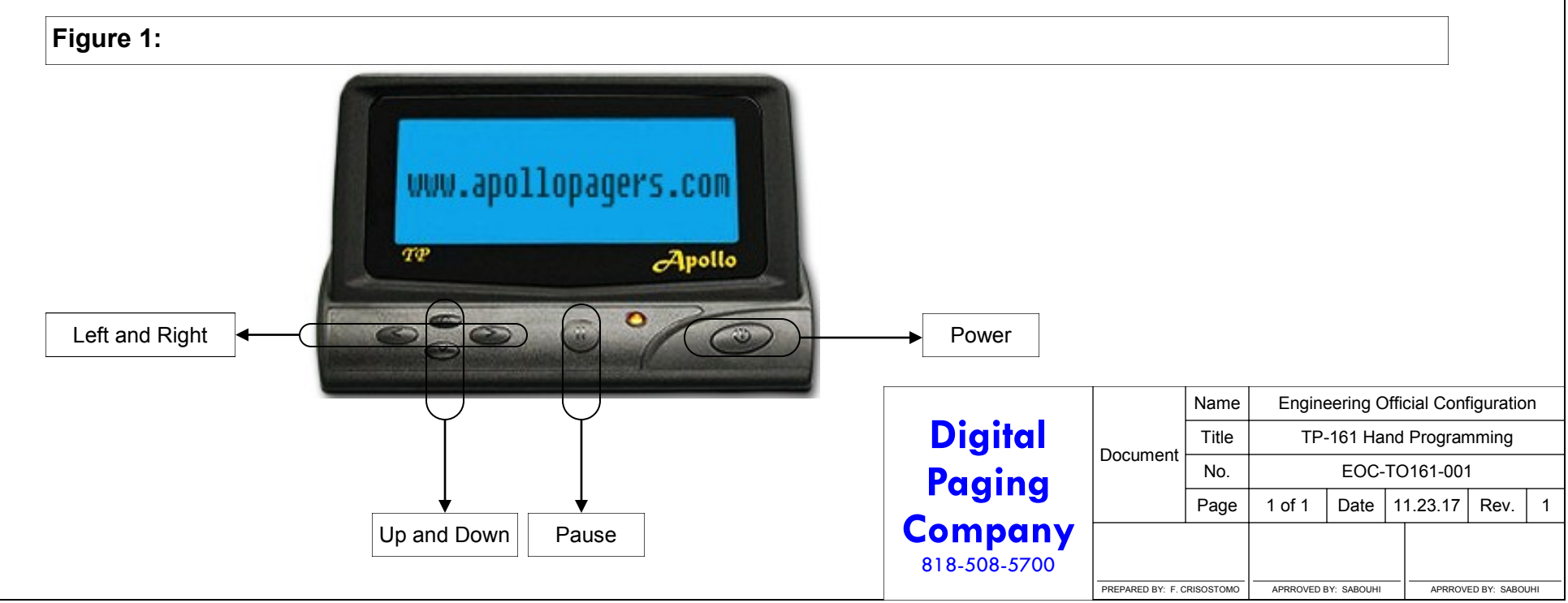